## **Nature** 操作指南

1、 使用非校园网 IP 访问 Nature 主页([https://www.nature.com](https://www.nature.com），在主页右上方点击)),在主页右上方点击 "Login".

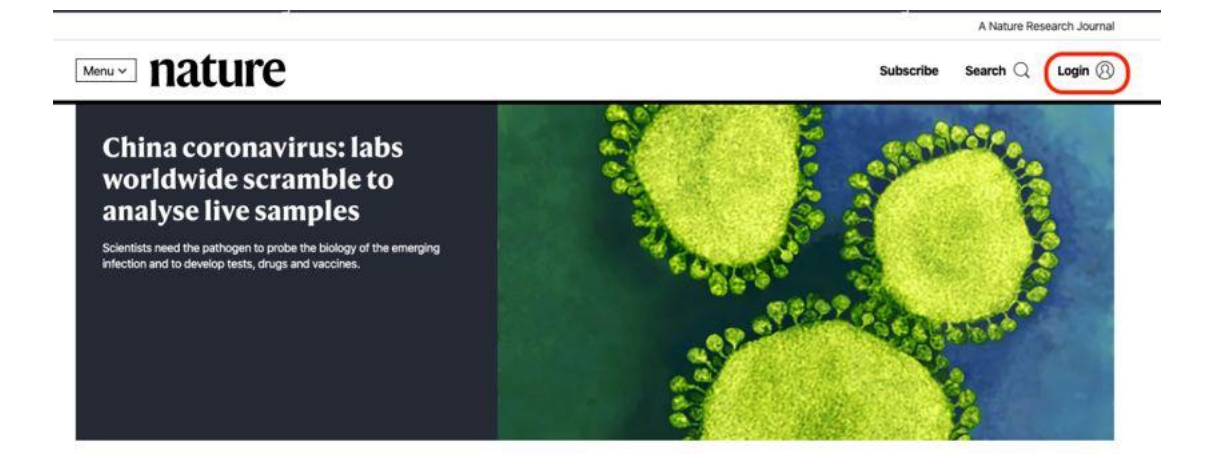

2、 在登录页面中,点击下方"Access through your institution"链接.

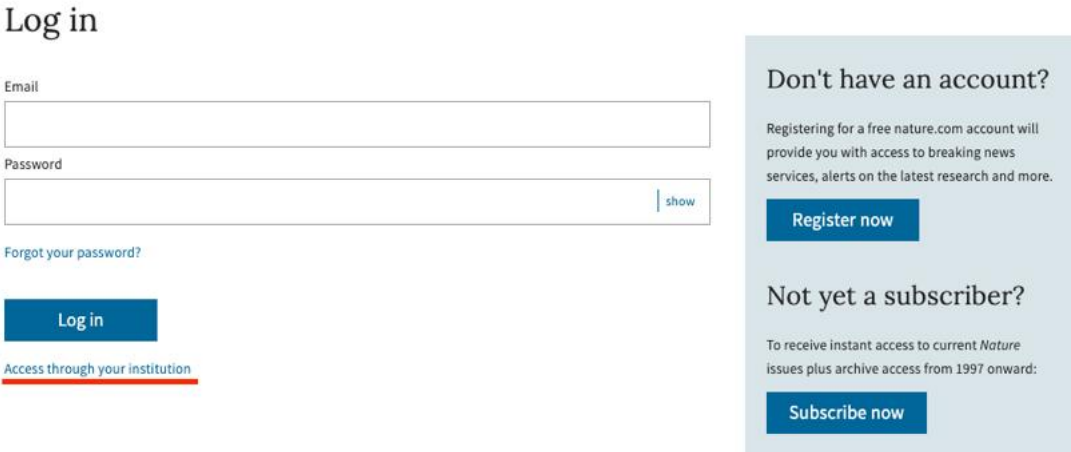

3、在"Access through your institution"内容下的选择框中搜索"学校英文名称",并 点击"Find your institution", 在结果列表中选择"学校英文名称".

## natureresearch

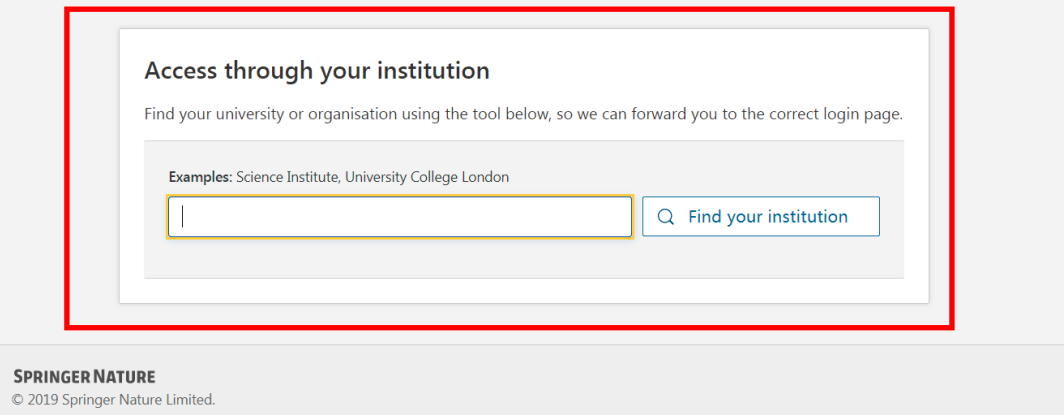

4、 在弹出的统一认证界面中,输入用户名密码点击登录,待页面跳转回 Nature 主页后即 正常访问.

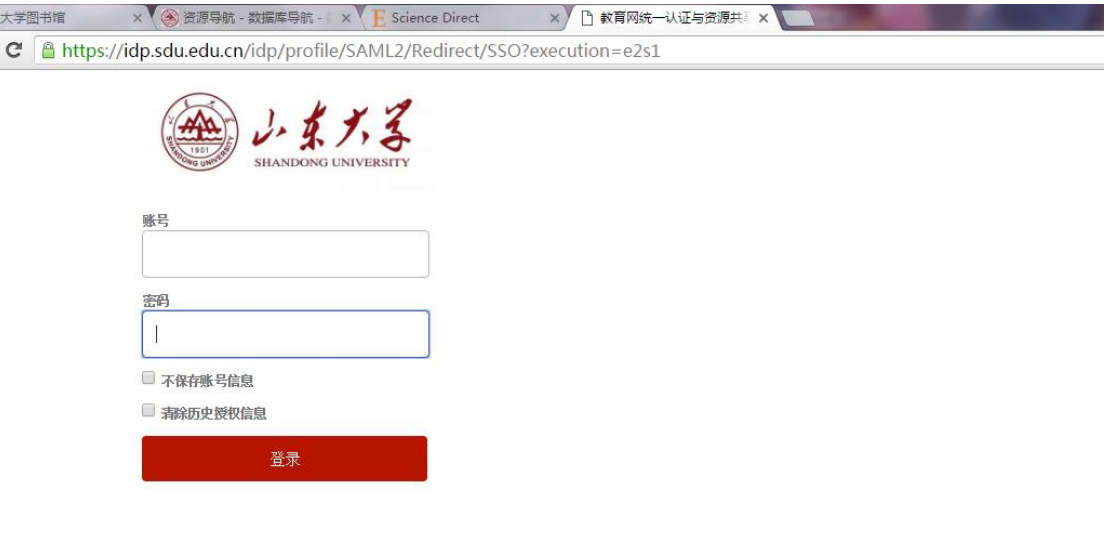

5、如下图 可以正常使用了。

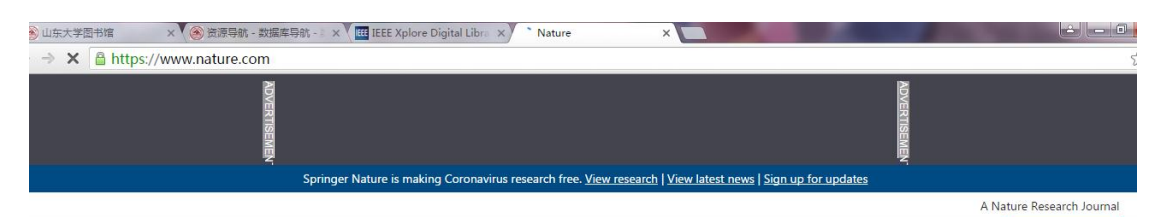

Menuv nature

Subscribe Search  $Q$  My Account  $\circledR$ 

Scientists fear coronavirus spread in countries least able to contain it

Concerns are rising about the virus's potential to circulate undetected<br>in Africa and Asia.

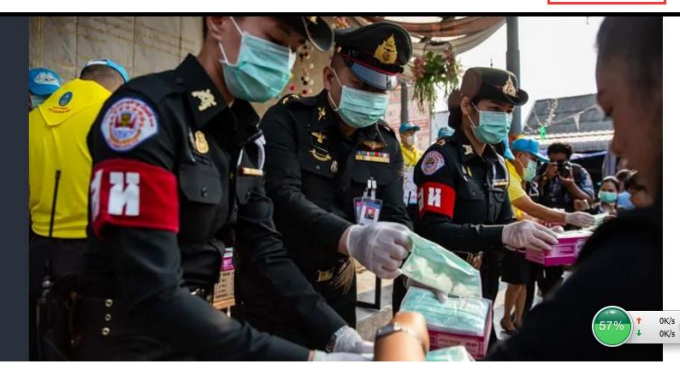